## Sondages et Événements

Selon leur déploiement qui s'étend parfois sur plusieurs semaines, vous avez pu remarquer deux nouvelles fonctionnalités sur LinkedIn.

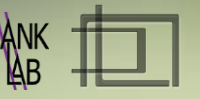

## Les sondages :

ils ne sont pas réservés à la Page Entreprise et sont aussi accessibles via votre profil. Cependant si vous préférez dynamiser votre communauté autour de votre marque, choisissez la page entreprise comme ICI.

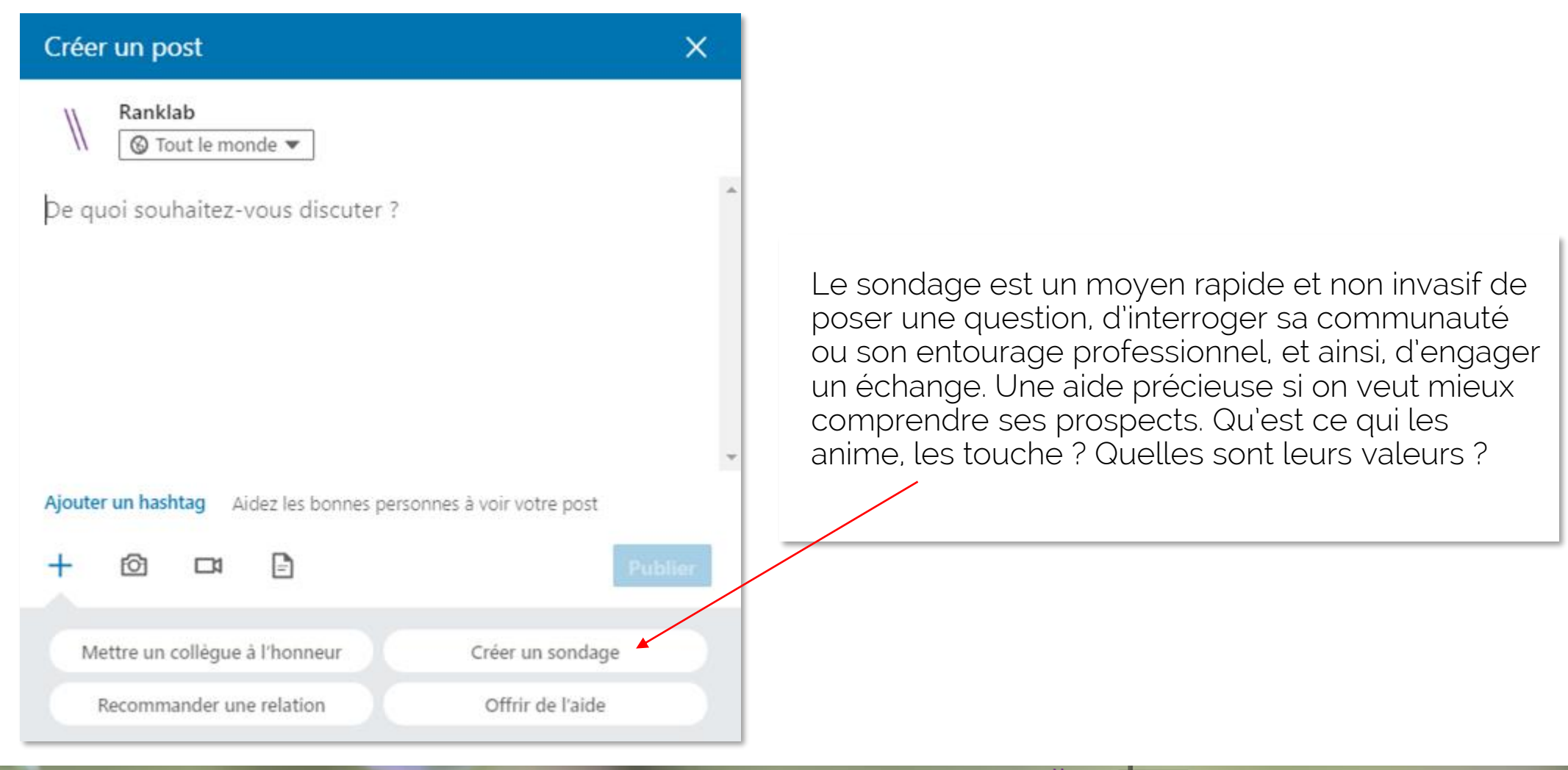

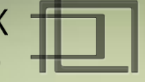

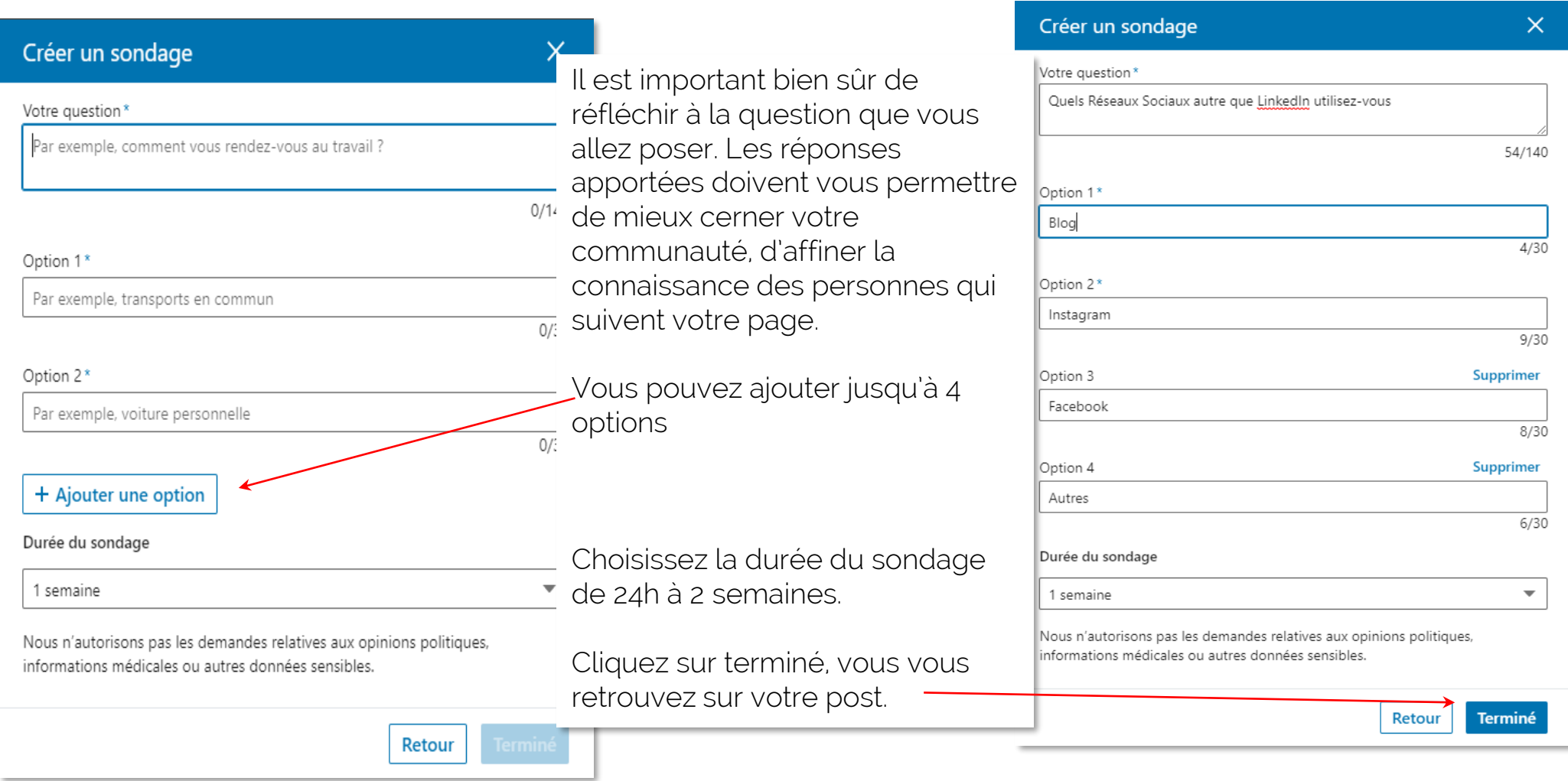

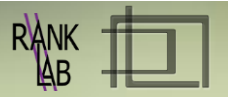

Votre sondage est donc intégré à votre post. Vous avez la possibilité de le rendre accessible à tous le monde où de cibler davantage votre public.

Une fenêtre apparait : à vous de filtrer au mieux votre audience, selon les critères que vous aurez vous-même établi au moment de poser la question. $\mathsf{X}^+$ 

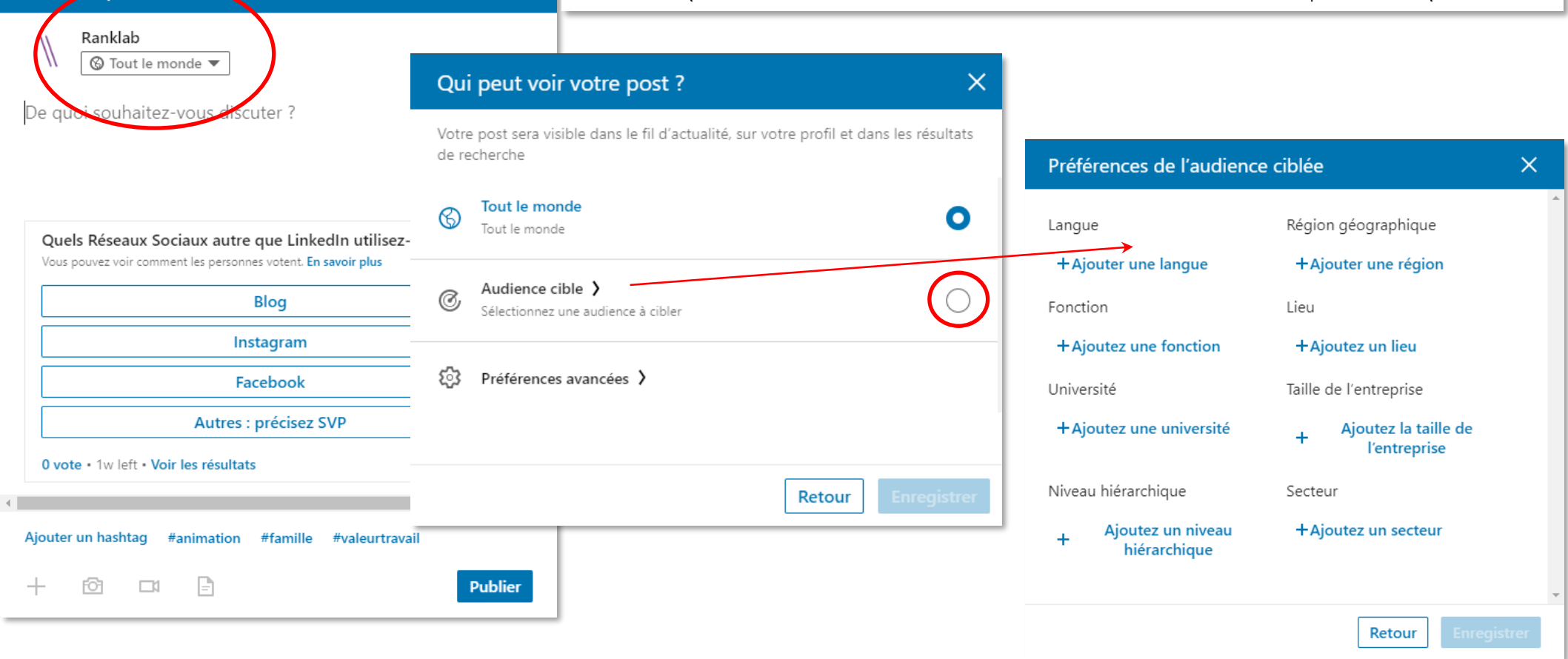

Créer un post

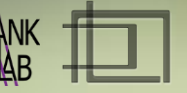

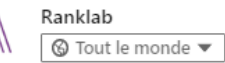

Êtes-vous accros aux Réseaux Sociaux ou ne sont-ils pour vous qu'un outil parmi d'autres ? Avez-vous un seul compte ou une kyrielle de pseudo, profil, pro, perso...?

Il y quelques temps, le réseau montant était Instagram, boosté grâce à son intégration à Facebook, le nombre d'abonnement s'est envolé !

En ce moment le petit dernier à avoir le vent en poupe est Tik Tok... .• Л•Л• L'air du temps • Л•Л• peut-être ; en adéquation avec le confinement et par conséquent des photo et vidéo plus spontanées, dans des pièces aussi intimes que la salle de bain... Des visuels versions pyjamas et sans (trop de) maquillage... Beaucoup moins travaillées que sur Instagram...

#reseauxsociaux #sondage

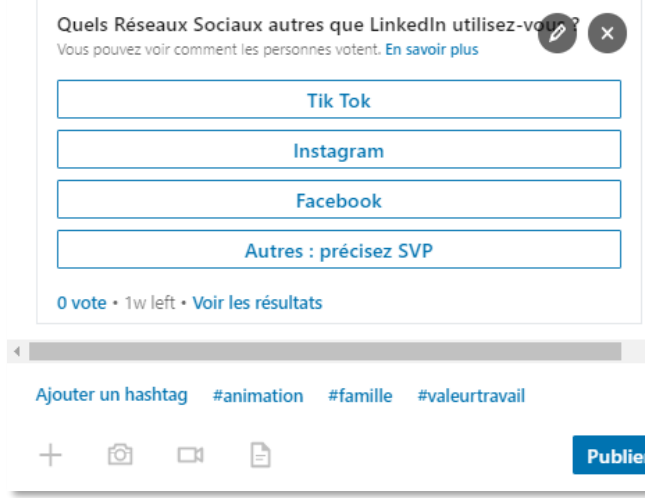

Pour finir, quelques mots en relation avec votre question seront les bienvenus… Informatifs ou explicatifs. C'est plus élégant et plus sympa que publier un sondage sans mise en perspective, ni contexte.

Votre « post-sondage » est terminé.

Vous seul pourrez voir les résultats.

A vous de les diffuser aux participants ultérieurement, avec une petite analyse…

Ou pas… Selon votre choix

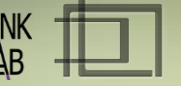

### Les événements

Depuis quelques temps, deux autres options sont apparues dans le menu administration des pages entreprises.

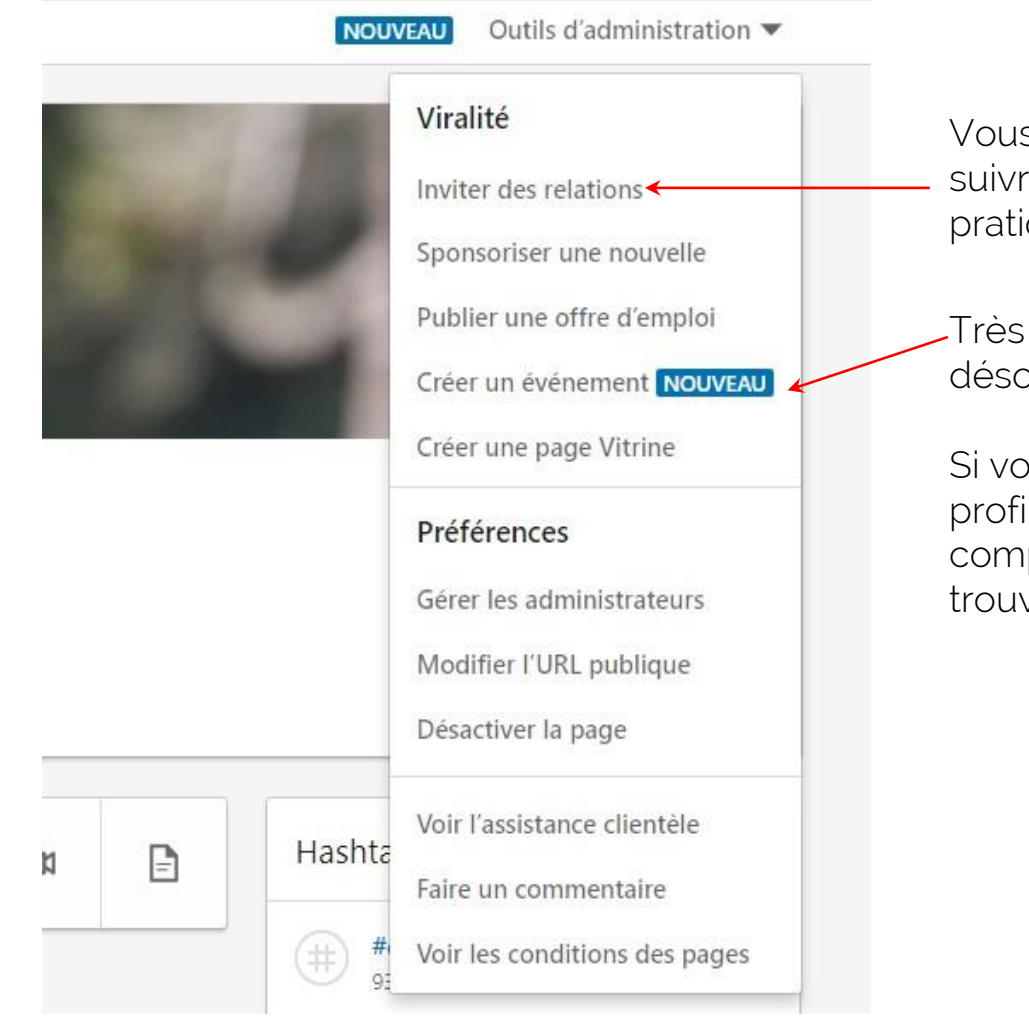

Vous pouvez inviter vos relations de premier niveau à suivre votre page entreprise, pas tout récent, mais bien pratique.

Très utile, aussi, pour faire vivre une page, vous pouvez désormais créer votre événement.

Si vous préférez publier un événement à partir de votre profil perso, rendez-vous sur la page d'accueil de votre compte, dans le menu à gauche, en fin de liste, vous trouverez Événement +

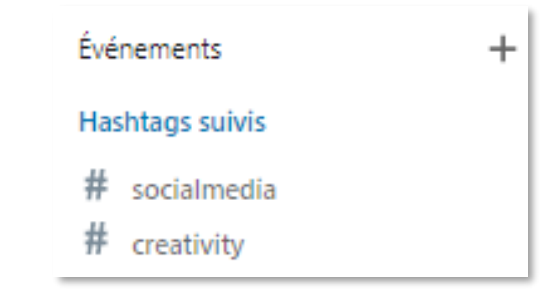

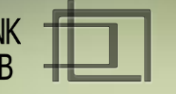

- A droite : événement créé via la Page Entreprise, logo, bannière de cette dernière sont affichés par défaut.
- A gauche affichage via le profil perso, ici, vous devez importer vos illustrations. En revanche, voyez que l'on peut encore choisir l'organisateur. Attention, cette partie n'est plus modifiable une fois enregistrée.

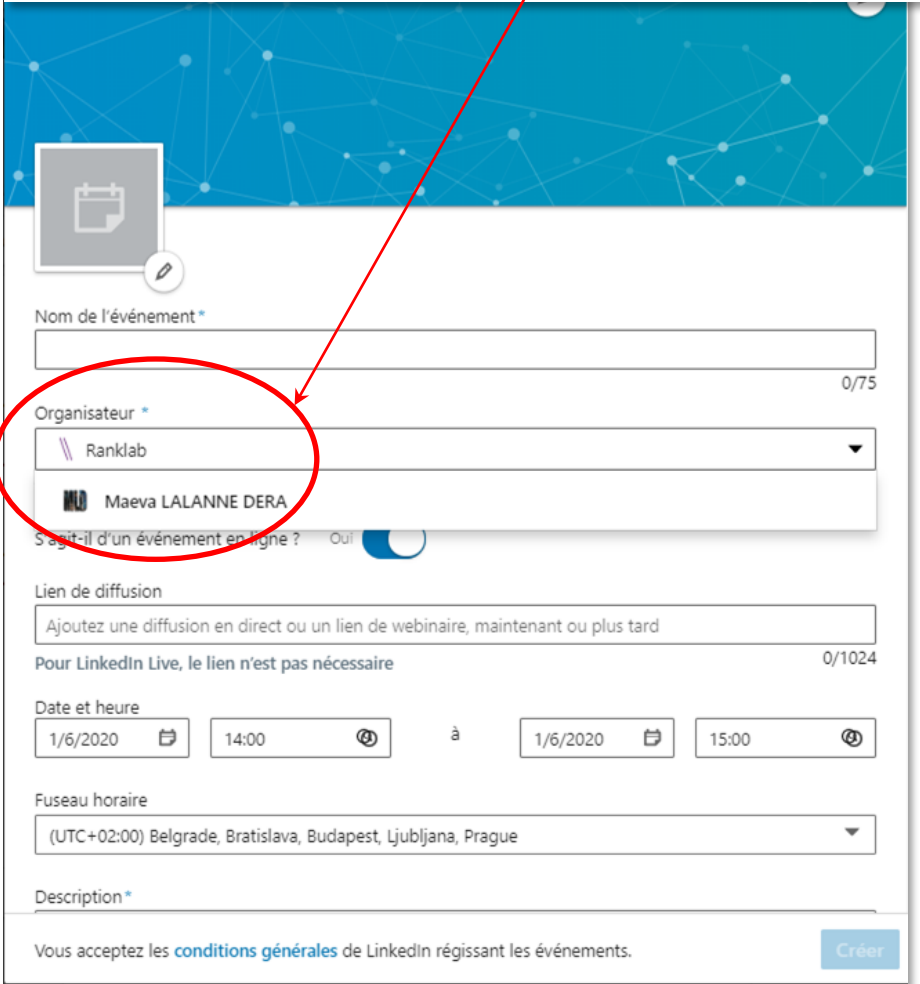

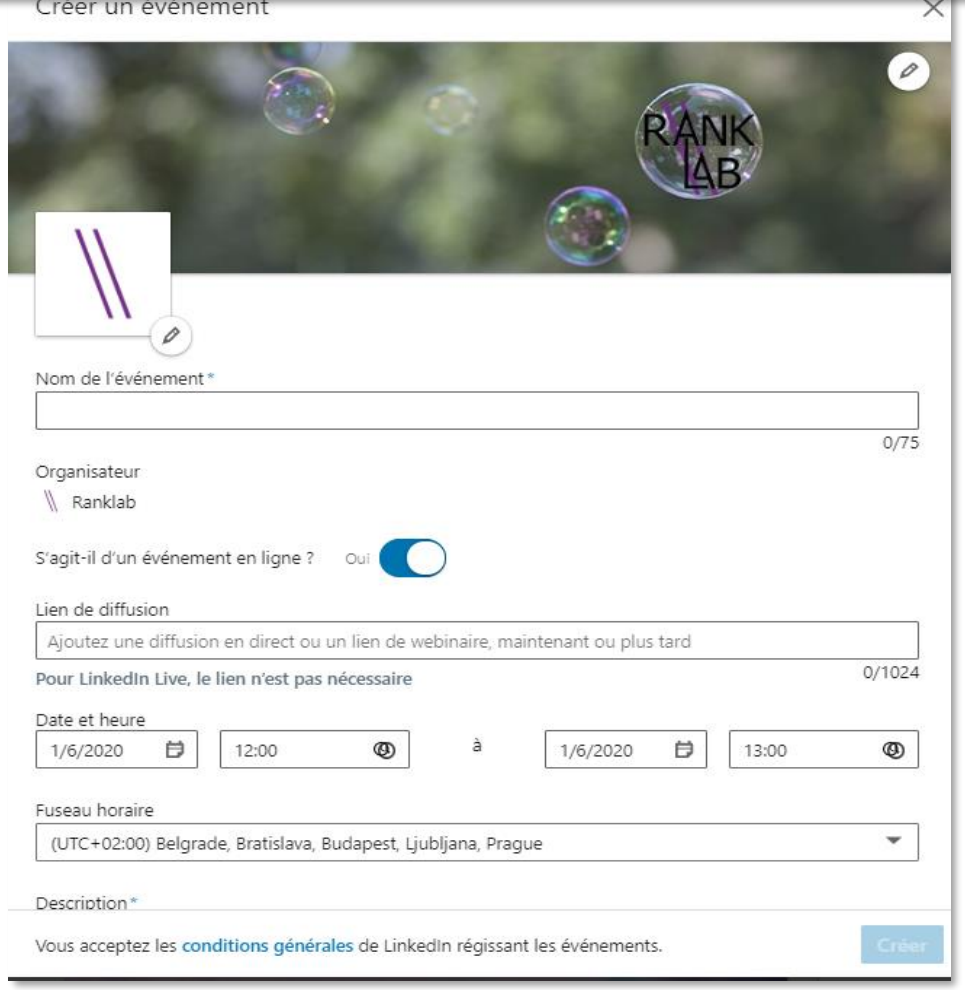

©RankLab – mld/scs - 2020 – Tous droits réservés

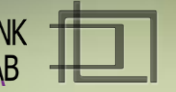

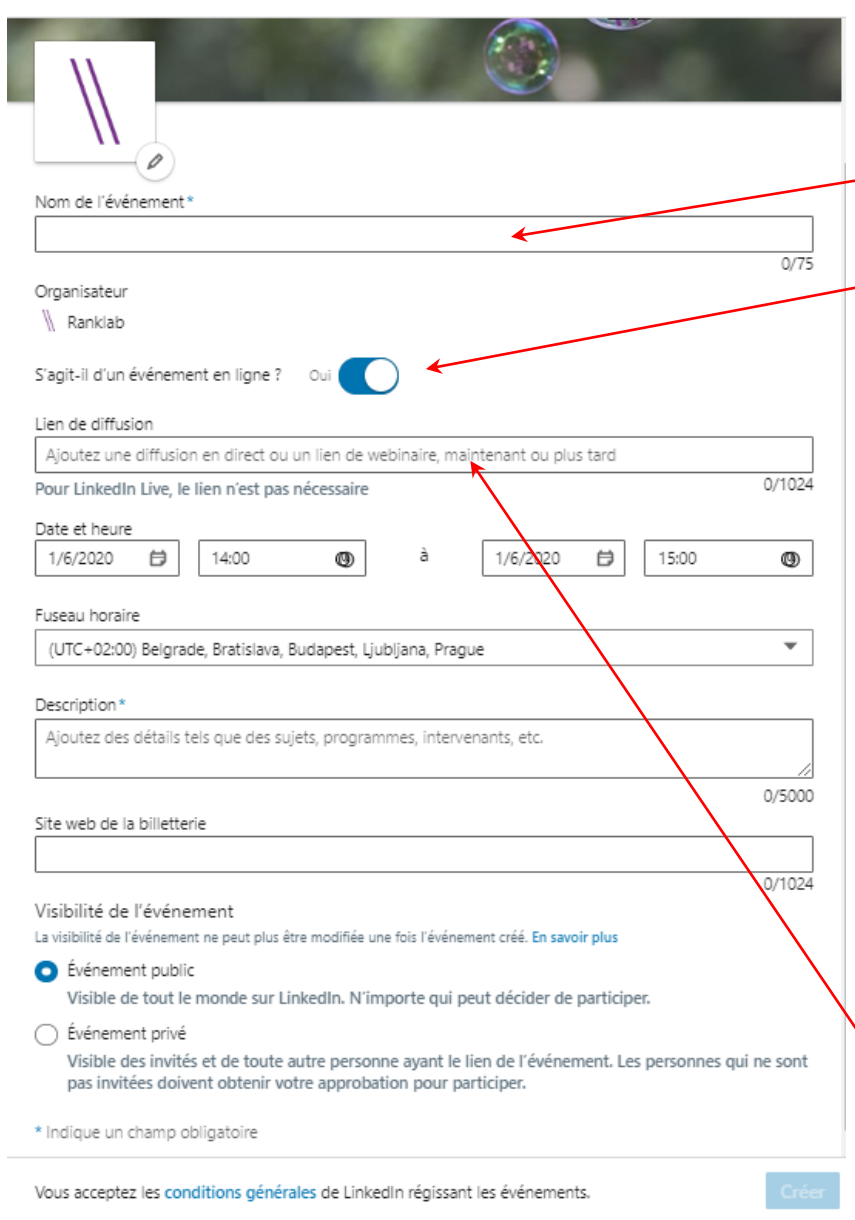

#### Titrez votre événement

Une large palette d'événements est possible! D'autant que vous avez le choix entre deux types : en ligne ou pas.

Cela peut-être :

- Des conférences.
- Des cérémonies de récompenses,
- Des jeux en ligne (Quizz),
- Des événements organisés par des influenceurs.
- Un webinaire…

#### Ou encore

- Des annonces de sortie ou promo de produits,
- Un gala
- Un déjeuner-pro

Pour les événement online, remplissez correctement le lien, l'URL exacte est importante si vous ne voulez pas perdre vos participants. Pour un LinkedIn Live le l'ien n'est pas nécessaire. Remplissez toutes les caractéristiques de votre événement (Attention au fuseau horaire ! heure, date, titre, description, billetterie…)

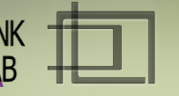

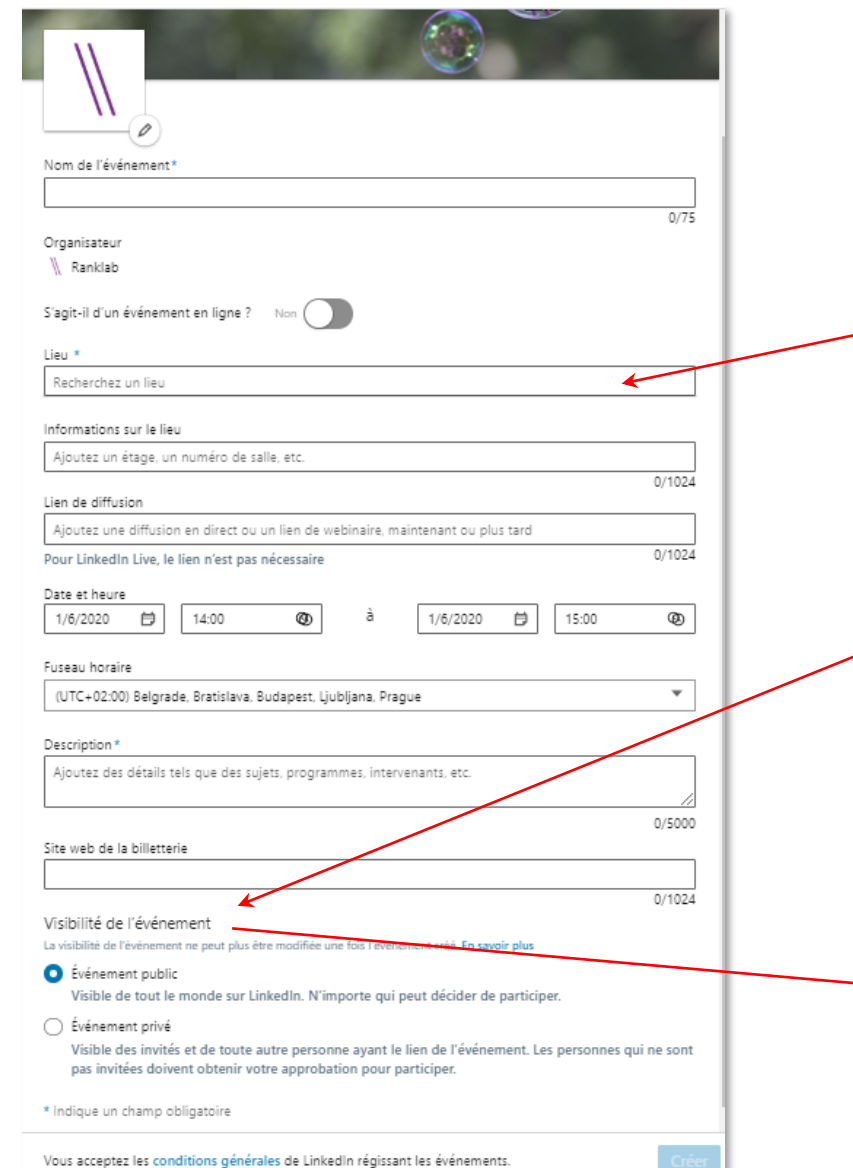

- Pour les événements offline, les champs du lieu de l'événement et ses caractéristiques sont à renseigner.

Prenez bien le temps de choisir la visibilité de votre événement. Invitez les membres de votre réseau de manière pertinente.

#### Publiez votre événement...

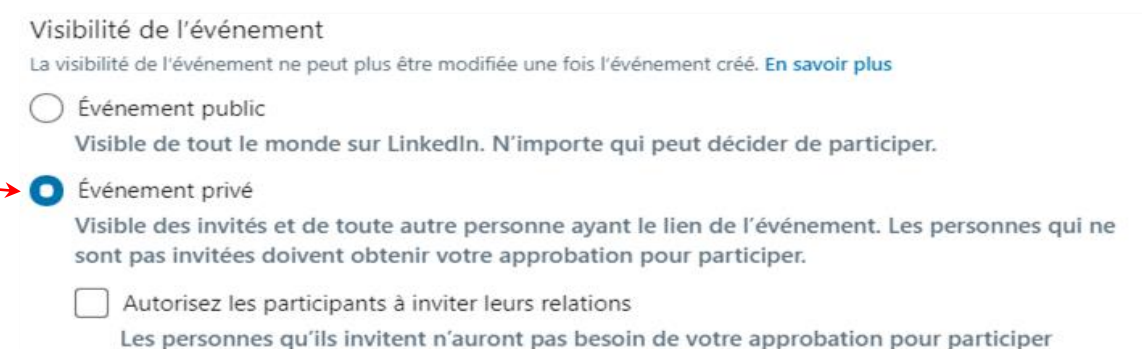

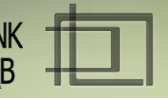

# Prochain volet à propos de LinkedIn « les stories »

Créer des contenus engageants et partager l'ambiance qui règne dans l'entreprise.

©RankLab – mld/scs - 2020 – Tous droits réservés

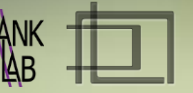